# Flashing the Stayton and Stargate Board with JTAG

Ed C. Epp 7-14-03 Version 0.02

## **Introduction**

This document outlines how to flash the boat loader onto a Stayton and Stargate board.

## **Requirements**

We assume the following:

- Window XP (instructions for other Windows systems can be found on the site listed below. http://www.intel.com/design/pca/applicationsprocessors/swsup/RelNote\_JFlashm m\_V5\_01\_003.htm
- JTAG Cable Model IJC-2 [www.memecdesign.com](http://www.memecdesign.com/) or www.insight-electronics.com
- Flash memory programmer site http://www.intel.com/design/pca/applicationsprocessors/swsup/jflashmm.htm

## **Setting Up Windows XP with JFlashMM**

- Download "5.01.003" from the jflashmm site listed above.
- By default executing the \*.exe will load the jflash program into C:\Program Files\Intel Corporation\JFlash\_MM
- Copy the "GIVEIO.SYS" file from the Jflash MM directory to C:\WINDOWS\system32\drivers (Exact path may vary)
- From the Control Panel run "Add Hardware" and select <Next>
- Select

"Yes I have already connected the hardware" and select <Next>

- At the end of the scroll list select "Add a new hardware device" and select <Next>
- Select "Install the hardware that is manually selected from a list" and select <Next>
- From the scroll list select "Ports (COM & LPT)" and select <Next>
- Select the <Have disk> button
- Browse to C:\Program Files\Intel Corporation\JFlash\_MM\give.inf and select <OK>
- Select <Next>, etc., etc., etc.
- Download "DBPXA250" from the same site listed above
- Unzip and copy  $*$  dat files into C:\Program Files\Intel Corporation\JFlash\_MM
- Copy "bootldr" into C:\Program Files\Intel Corporation\JFlash\_MM

## **Flashing the Board**

- Connect the JTAG connector to the XP machine's parallel port
- Connect the other end to the board (see diagram below)

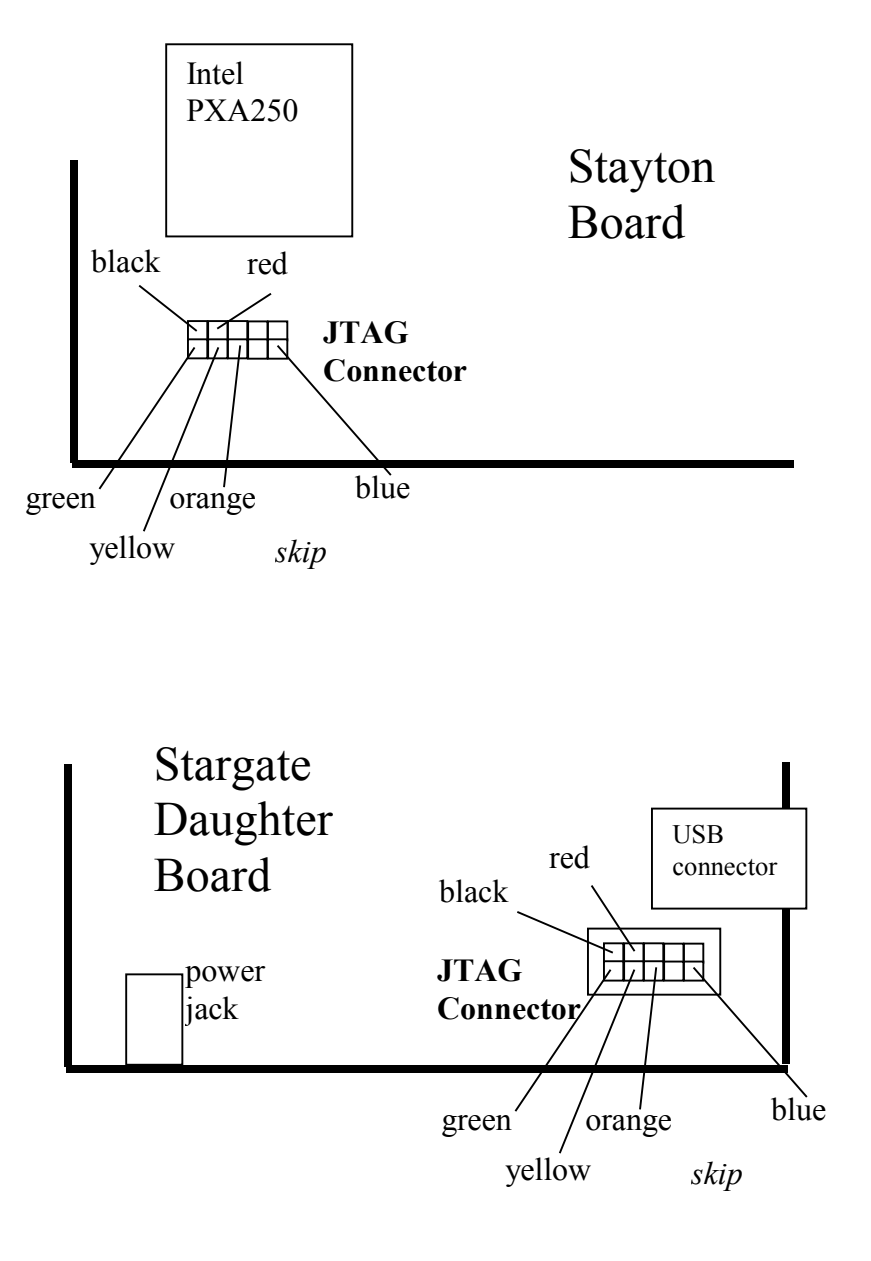

• Execute the following command from a DOS Prompt from within the JFlash directory

C:\Program Files\Intel Corporation\JFlash\_MM

- o For 1.1 and 1.2 Staytons (blue and red boards) and Stargates jflashmm dbpxa250\_C bootldr
- o For 1.0 Staytons (green boards)
	- jflashmm dbpxa250 bootldr

## **Possible Issues**

• Parallel port is not enabled on the XP machine

Fix - enable in the BIOS or under the hardware options of XP.